# Survol du cours

### Microcontrôleur

- Qu'est-ce qu'un Microcontrôleur
- Structure interne
- Périphériques
- •Capacités

## IDE

• Prise en main de l'interface de programmation

# Qu'est-ce qu'un Microcontrôleur

C'est un circuit intégrant une certaine quantité de mémoire de différents types où se trouvent bien rangés, les instructions exécutables (le programme), les variables, les constantes, une ALU , des ports d'entrées et sorties, des registres de traitement de programmes. Il sert à piloter des automatismes, à être « l'intelligence » d'appareils. On passera sur les avantages et inconvénients des différents types d'architectures, à savoir Von Neuman et *Harward*.

*Par paresse et par habitude le microcontrôleur sera souvent remplacé par µP ou µ-contrôleur.*

Les premiers µ-contrôleurs possédaient si peu de mémoire, et leur vitesse d'exécution était si lente qu'on ne pensait même pas possible qu'un jour on puisse les programmer en langages évolués. Ces langages sont, maintenant, assistés par des puissants compilateurs, qui transforment les instructions lisibles en programmes assemblés.

Basic ou C, pourquoi faire simple quand on peut faire compliqué, c'est une réponse pragmatique. Le C à un énorme avantage, il est normalisé : Ansi-C Le Basic a une référence que tout Basic se doit de respecter au plus près : Quick Basic® de Microsoft® qui a été décliné en Visual basic comme C a été décliné en C++ ou Visual C pour répondre aux besoins des interfaces graphiques : Windows®. Basic-Bascom est si proche de Quick-Basic que l'auteur a recopié des parties entières de programme par simple couper-coller. En C ou en Basic, des utilitaires permettent de décompiler le Basic-Bascom pour avoirl'équivalent en assembleur.

La gamme AVR est très homogène, un programme écrit pour un « petit ATtiny» µP tournera sur un « ATmega ». Elle est basée sur l'architecture originale RISC mais avec un jeu d'instructions très complet. De plus, ce sont actuellement les µP qui disposent d'une quantité de RAM suffisante pour ne pas se poser de questions lors du développement.

# Qu'est-ce qu'un Microcontrôleur

Les µ-contrôleurs ATMEL travaillent avec des registres, des adresses, et des emplacements mémoires sur 8 bits. Les PC travaillent en 32 bits, les consoles de jeux en 64 bits .

#### Les bases:

Un µ-contrôleur fonctionne seulement avec des 0 et 1. On ne va pas entrer dans les détails de l'algébre de Boole10 mais la question est : comment faire tourner un uP avec seulement un 1 et un 0 ?

Ici intervient le calcul binaire = base 2.

Un nombre décimal (base 10) peut se décomposer en puissance de 10 :235=(2\*10<sup>2</sup>) +(3\*10<sup>1</sup>)+(5\*10º) ou encore 200+30+5

Le même nombre en binaire s'écrira décomposé en puissance de 2 : $(\mathbf{1}^\star\mathbf{2}^\tau)$ + $(\mathbf{1}^\star\mathbf{2}^6)$ + $(\mathbf{1}^\star\mathbf{2}^5)$ + $(\mathbf{0}^\star\mathbf{2}^4)$ + $(\mathbf{1}^\star\mathbf{2}^3)$ + $(\mathbf{0}$ + $^\star\mathbf{2}^2)$ + $(\mathbf{1}^\star\mathbf{2}^1)$ + $(\mathbf{1}^\star\mathbf{2}^0)$  128 + 64 + 32 + 0 + 8 + 0 + 2 + 1 = 2351 1 1 0 1 0 1 1 = 235

Pour exprimer ce nombre, on a utilisé 8 poids ou puissance de 2 (7-6-5-4-3-2-1-0).Un poids = un bit, un bit=1 si sa valeur multipliée par son poids est ≠ 0. 8 bits = un byte (un octet).

Avec 8 bits, on peut compter 256 valeurs (de zéro à 255).

# Qu'est-ce qu'un Microcontrôleur?

Depuis l'origine des ordinateurs, la place mémoire est chèrement payée, alors on ruse. Il existe une technique de compactage des données, puisque 4 bits permettent de compter jusqu'à 15. De 0 à 15, il y a 16 nombres (on travaille alors en **hexadécima**l = base 16) : 0,1,2,3,4,5,6,7,8,9,A,B,C,D,F suivant la table

ci-dessous :

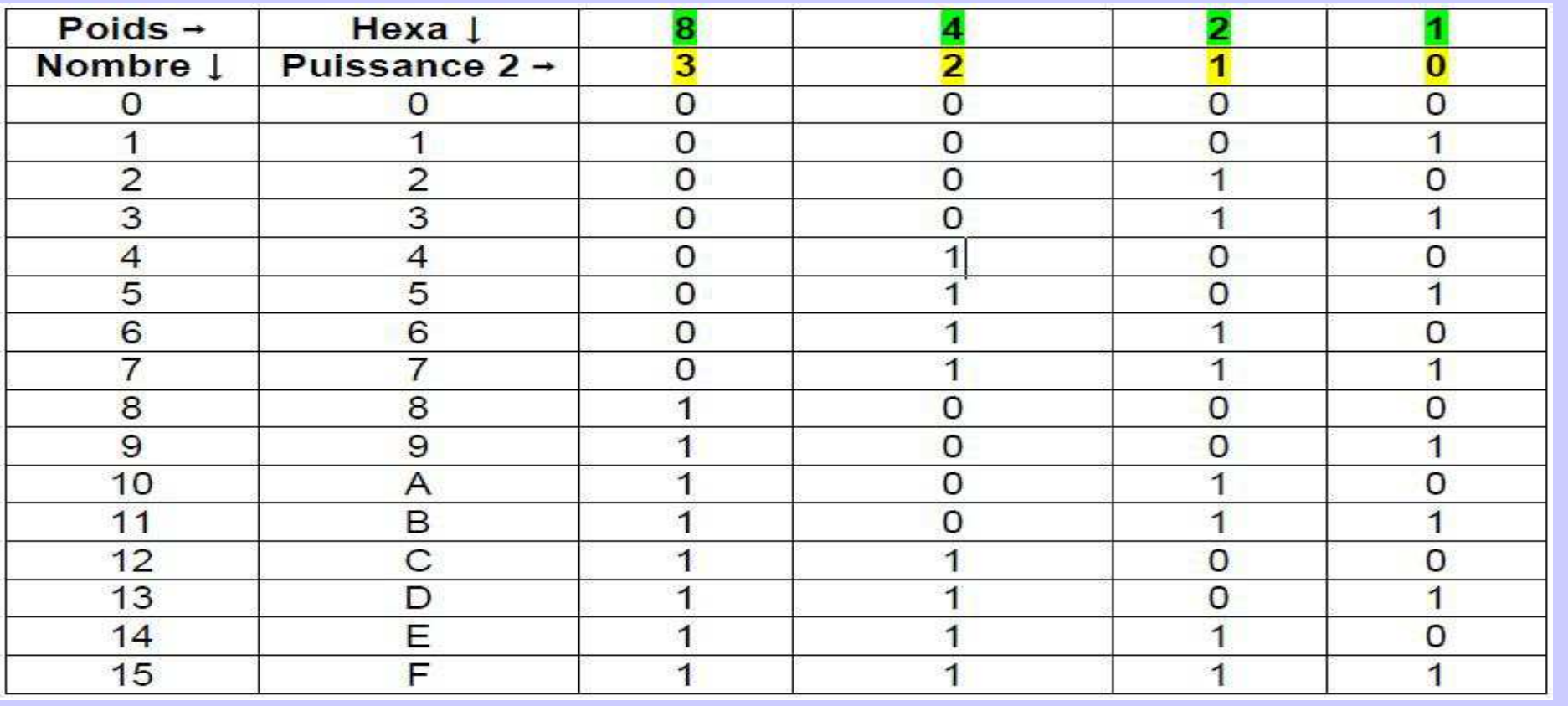

# Qu'est-ce qu'un Microcontrôleur?

### *Qu'est-ce qu'un PROGRAMME ?*

### Ou Logiciel ? C'est une suite d'opérations logiques, définie par des instructions.

Notre nombre décimal 235 n'occupe que 1 octet (2 x 4bits) qui s'écrit : &HEB (E)+(B)=1110+1011 E étant l'expression des MSB et B des LSB. &H ne sert qu'à indiquer que la variable est un nombre Hexa, à comparer au nombre binaire. &B11101011

Il est temps d'aller boire un bon 51966…ou si vous préférez &HCAFE qui sera moins indigeste qu'un &B1100101011111110. Je crains fort que tout cela ait le même goût !

Les Basic évolués ont des instructions pour passer les variables d'une base à l'autre.

Dans la littérature électronique en général, et donc dans les exemples proposés par BASCOM, on ne compte pas (en binaire) de 1 à 8 mais de 0 (poids le moins signifiant qui peut prendre la valeur 1 ou 0) à 7 (poids le plus signifiant qui peut prendre la valeur 127 ou 0)

Les ports de microcontrôleurs sont nommés d'une manière identique: PA0, PA7 …

Pour les nombres plus grands que 255, on utilisera des combinaisons de 16 ou 32 bits.

MSB Most significant bits(Plus représentatif) - LSB less significant (moins représentatif) abbrev. très utilisées.

# Structure interne

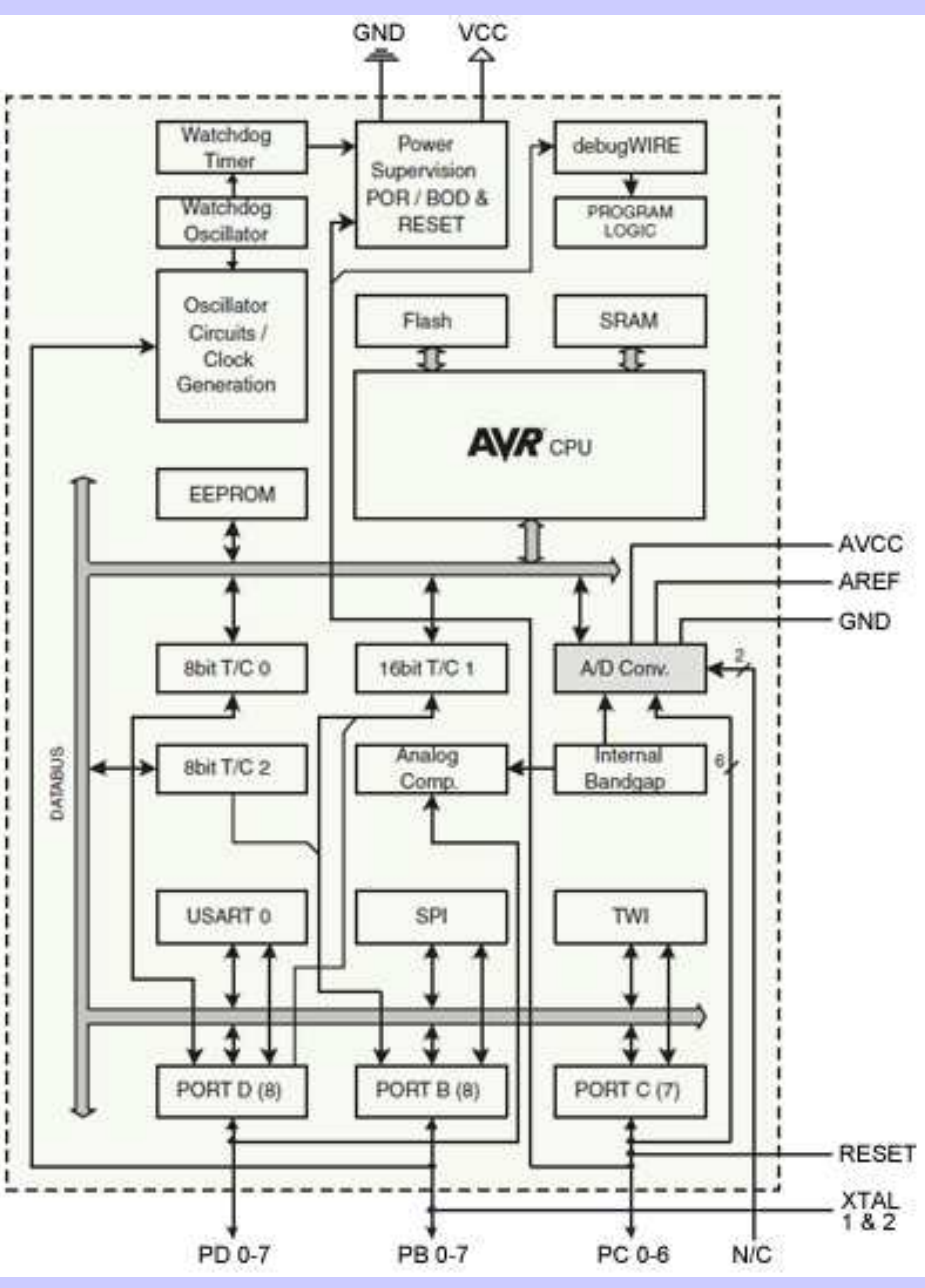

# Périphériques

### *Les fonctions communes*

#### 10 BIT AD

Commun à tous sauf aux ATmega162 et Attiny2313. Convertisseur Analogique Digital.

#### 16BIT TIMER, 8BIT TIMER, PWM

 Les Atmega possèdent tous 1 ou 2 Timer/compteur 16bit, 2 timer/compteur 8bit et jusqu'à 8 PWM (Pulse Wide modulator). Les Attiny13 et 26 ne possèdent pas de Timer 16bits.

ANALOG COMPARATORCompare deux tensions analogiques sur les ports AIN0 et AIN1.

#### BROWN OUT DETECTOR

 Provoque un RESET quand VCC descend en dessous d'une valeur déterminée par le µP sile fusible concerné l'autorise.

#### ISP

 In system Programming : permet de programmer la mémoire de programmes et la mémoire EEPROM par une connexion SPI (Serial Peripherical interface).

# Périphériques

### *Les fonctions communes*

#### ON CHIP OSCILLATOR

Les Atmega peuvent être pilotés par un quartz, une horloge interne ou un circuit RC…

#### SELF PROGRAMMING MEMORYAuto-programmation des mémoires. Sauf l'ATtiny26 (voir Datasheet).

#### **WATCHDOG**

 Comme son nom l'indique, c'est un chien de garde. Il surveille un état, un port. Après un certain temps, le timer Watchdog doit être reseté; sinon il provoque un RESET général.

#### **RTC**

 Real Time Clock, utilisé pour piloter une horloge hh :mm :ss avec un quarz de 32KHz installésur les ports TOSC1 et tOSC2. Sauf les Attiny.

#### TWI

Commune à tous les Atmega sauf aux 162. Two Wire Interface, proche de l'interface I2C® Sauf les Attiny

# Périphériques

### *Les fonctions communes*

#### UART

Universal Asynchronous Receiver Transmitter, liaison série appelée aussi RS232 quand les niveaux de sortie sont rendus compatibles avec la norme à travers un MAX232 ou équivalent; sauf ATtiny13 et ATtiny26.

#### HARDWARE MULIPLIER

Fonctions de multiplication incluses en HW. Sauf les Attiny.

### *Un système intégré de développement*

Le logiciel BASCOM-AVR est disponible gratuitement en version démo (limité à 4Ko de développement, 4 Ko cela permet déjà de réaliser quelques applications. En revanche, malgré le simulateur très efficace par ailleurs, il faut se procurer rapidement unecarte de développement, une alimentation et un câble avec le dongle parallèle ou l'interface USB. Un système intégré de développement réuni plusieurs logiciels :

- l'éditeur qui permet d'écrire le programme et les remarques y afférentes.
- le simulateur qui permet de faire tourner sur le PC le programme écrit. Il permet de visualiser l'état des ports, des registres etc..
- le compilateur qui traduit le code Basic en code binaire compatible avec le µ-contrôleur; il visualise les erreurs posibles.
- l'émulateur terminal qui permet de visualiser les caractères envoyés par le port série.
- Différents outils permettant de visualiser les broches des µ-contrôleurs par exemple, de rechercher des données, de fixer des marques pages etc..

### *Un système intégré de développement*

#### •*Fichier*

- <mark>Nouveau</mark> pour démarrer un nouveau programme
- Ouvrir pour ouvrir un programme existant
- Fermer pour fermer un programme avec un enregistrement ou non<br>• Convertentences entertainment entre medianum
- Sauvegarder pour enregistrer le programme
- •Sauvegarder sous pour sauvegarder sous un autre nom<br>Daaren auert inorreasier (en naivet blane)
- Aperçu avant impression (en noir et blanc)
- I<mark>mprimer</mark> en noir et blanc, pour avoir les couleur il est possible de sortir le fichier .Bas en fichier Rtf (voir outils)
- <mark>Quitter</mark> pour quitter l'IDE

### *Un système intégré de développement*

#### •*Editer*

- Défaire **annuler** la dernière frappe
- Refaire <mark>rétablir</mark> la dernière frappe
- Couper un bloc surligner
- **Copier** un bloc surligner
- <mark>Coller</mark> un bloc
- Trouver un mot
- •Trouver le suivant
- <mark>Remplacer</mark> le mot par un autre
- Aller (au numéro de ligne)

### *Un système intégré de développement*

#### •*Editer*

• Echanger les signets, pour y accéder rapidement, dans les grands programmes c'est très utile. Ils sont sauvés à la fermeture de Bascom. Un petit signe s'inscrit en face de la ligne marquée.

• Aller au Signet permettent de noter des lignes et de supprimer les signets en redonnant la valeur du signet à la ligne de ce signet.

• Indenter le bloc ajoute une tabulation en avant du texte pour lui donner un espace

•  ${\sf supprimer}$  l'indentation  ${\sf supprime}$  la tabulation (s'il y en a une)

•M<mark>arquer /démarquer un bloc</mark> pour mettre tout un bloc en REM

• I<mark>nsérer Char. Ascii</mark> permet d'insérer un caractère Ascii

### *Un système intégré de développement*

#### *Vue*

Pl<mark>an des broches</mark> suivant le micro-contrôleur, soit défini par \$regfile soit en suivant l'onglet Options -> compiler -> chip. C'est un outil très utile; il présente le µP sous ses différents packages, les différents usages des broches (cliquer sur les broches pour les connaître) un résumé du µP en cliquant sur le boîtier lui-même. On peut rechercher les broches par leur nom :Fenêtre rechercher chercher un autre µP en cliquant sur Chercher chip puis sur Search.

• Visualiseur PDF permet de voir les data-sheets des µP ou l'aide Bascom PDF par ordre alphabétique. Par ordre d'icône en haut et de gauche à droite:

- <mark>Fenêtre des erreurs</mark> affiche ou cache la fenêtre des erreurs
- •Résultat des recherches
- I<mark>dée</mark> affiche la fenêtre de rappel d'idée fournie par le concepteur du logiciel
- <mark>Fichiers projets</mark> affiche les fichiers rattachés à un projet

### *Un système intégré de développement*

#### •*Programme*

•Compiler le compilateur créera les fichiers définis dans Options ® compiler ® sortie. Dans un premier temps, il faut savoir<br>que FRR, DBG, BIN sont obligatoires, mais nous vous conseillons de laisser les choix par défaut. ERR, DBG, BIN sont obligatoires , mais nous vous conseillons de laisser les choix par défaut.

•Contrôler la syntaxe recherche les erreurs sans créer de fichier .err

•**Montrer le résultat** cet onglet va permettre de voir les informations concernant la compilation, les registres utilisés, les paramètres de dates et heures, du Lcd, des piles des variables déclarées mais non utilisées etc..

•Simulation pour essayer le programme avec le simulateur

•Envoyer au chip pour programmer la flash EEPROM<br>.

- •programme
- •programme manuel

 $\bullet$ Reset chip pour relancer le programme

### *Un système intégré de développement*

#### •*Outils*

•Lib manager permet d'écrire ou de modifier des librairies. Les librairies fournies avec Bascom sont très complètes et très complexes. Il est nécessaire d'avoir une connaissance approfondie de l'assembleur pour « jouer » avec, cela est hors des propos du présent ouvrage.

 $\bullet$ Exporter au format RTF le fichier, sur lequel on travaille, est recopier en fichier xx.RTF. Ce qui permet de l'imprimer en utilisant un éditeur comme writer de OpenOffice.org, qui tient compte des couleurs.

•Exporter vers HTML le fichier sur lequel on travaille est recopier en fichier xx.HTML. Ce qui permet de l'imprimer en utilisant un éditeur comme Explorer ou FireFox, qui tiennent comptes des couleurs.

#### •Convertisseur Graphique

- •Le Convertisseur Graphique permet d'utiliser les images BMP converties en BGF(Bascom graphic files).
- •les images.BGF sont utilisables avec les LCD graphiques.
- •Pour utiliser une image, cliquer sur le bouton Load.
- •l'image peut avoir un maximum de 128 x 240 pixels, si l'image est plus grande elle sera réduite.
- •Les images sont converties en noir et blanc.

### *Un système intégré de développement*

#### •*Outils*

•Analyseur de pile permet de déterminer la taille optimale des piles soft; voir \$DBG pour une utilisation correcte de cette option.

•EasyTCP/IP pour l'instant, cet outils n'est pas documenté dans l'aide Bascom, il permet de faire communiquer. Le monde internet avec les microcontrôleurs.

 $\bullet$ Compilation permet de compiler plusieurs fichiers en même temps.

•PDF Update permet la mise à jour des fichiers de documentations sur les micocontroleurs.

•Resource Editor permet d'éditer les fichiers .BCR. Parcontre, il faut avoir installé le module pour cette option.

•Sh<mark>ow Device Manager</mark> Affiche la fenêtre SYSTEM du paneau de contrôle de Windows.

### *Un système intégré de développement*

#### •*Outils*

•<mark>Plugin Manager</mark> quand on ouvre cet outil pour la première fois; il n'y a qu'une fenêtre vide. Aller dans le repertoire :

C:\Program Files\MCS Electronics\BASCOM-AVR\Plugins

 Vous ne trouverez qu'un plugin : le Fonteditor utilisé avec la fonction setfont pour les afficheur graphiques ne possédant pas de polices de caractères résidentes.

•Le fonteditor est un petit programme proche du LCDdesigner. On doit copier ce plugin dans le répertoire principal (où se trouve Bascom) pour le voir s'afficher au redémarrage.

 $\bullet$ Plugins Permet le lancement du Plugin choisit

### *Un système intégré de développement*

#### •*Outils*

Nous n'allons pas décrire l'utilisation de tous les réglages, certains parlent d'eux même, d'autres sont redondants avec les directives de compilation. Il est préférable, dans ce dernier cas d'utiliser les directives car le programme comporte alors toutes les données nécessaires à sont fonctionnent.

#### •Exemple:

\$regfile = "m32def.dat"\$crystal = 11059200 $$hwrack = 128$  \$swstack = 128 \$framesize = 128 $$baud = 9600$ 

### *Un système intégré de développement*

#### •*Compiler*

•Chip pour choisir le microcontrôleur (90at2313 par defaut) avec ses valeurs dEEPROM de flash et de Ram, et aussi l'espace<br>. laissé pour les piles.

•Communication Affiche le baudrate; la fréquence du quartz et le taux d'erreur de transmission pour la paire baudrate # fréquence, par exemple un quartz de 8 Mhz présente un taux d'erreur de 0.16% pour 9600 baud et un taux d'erreur de 0% pour une fréquence de 11059200 Hz (nombre magique pour la plupart des fréquences !)

• I2C permet d'assigner les broches qui seront affectées aux ports I2C et 1wire (si utilisés) et au port SPI pour la programmation.

• LCD (en mode texte) permet d'assigner les broches qui seront affectées aux ports LCD et la manière de l'utiliser. Non-utilisé si configuré par soft (recommandé)

 $\bullet$ Sortie affiche les fichiers sorties par défauts pour ce programme, les fichiers :

•*.binaire*, debug, error, sont obligatoires,

•*.report* vivement conseillé en cas de problème pour se faire aider par Bascom

 •.*Hex et .Avr* studio suivant la carte de programmation utilisée. Pas nécessaire pour les cartes Sidena ou Mcselec ou encore Kanda STK200

• Divers pour s'amuser...

### *Un système intégré de développement*

#### Editeur

•<mark>Autoindent</mark> Quand on tape return, le curseur est placé à la ligne suivante à la même colonne.

•**Don't change case** Par défaut, chaque mot commence par une majuscule sauf si cette case est cochée.

 $\bullet$ Reformat BAS file Pour supprimer les espaces crées par d'autres éditeurs.

 $\bullet$ Reformat code Corrige les petites erreurs de frappe endif = End If par exemple.

 $\bullet$ Smart tab Place une tabulation qui suit la précédente.

 $\bullet$ Syntax highlighting Met en surbillance les fonctions Bascom.

•Show margin Place une marge sur le côté droit de l'éditeur.

•Line Number Affiche les numéros des lignes dans la marge.

 $\bullet$ Comment position La position où se place les commentaires.

 $\bullet$ Tab Size Taille d'une tabulation.

•Key mapping ? je n'ai vu aucune différence entre les modes proposés sur mon clavier AZERTY.

 $\bullet$ No reformat Se rapporte aux fichiers qui ne doivent pas être reformatés.

### *Un système intégré de développement*

### •*Chip*

Chip pour choisir le microcontrôleur (90at2313 par defaut) avec ses valeurs dEEPROM de flash et de Ram, et aussi l'espace laissé pour les piles.

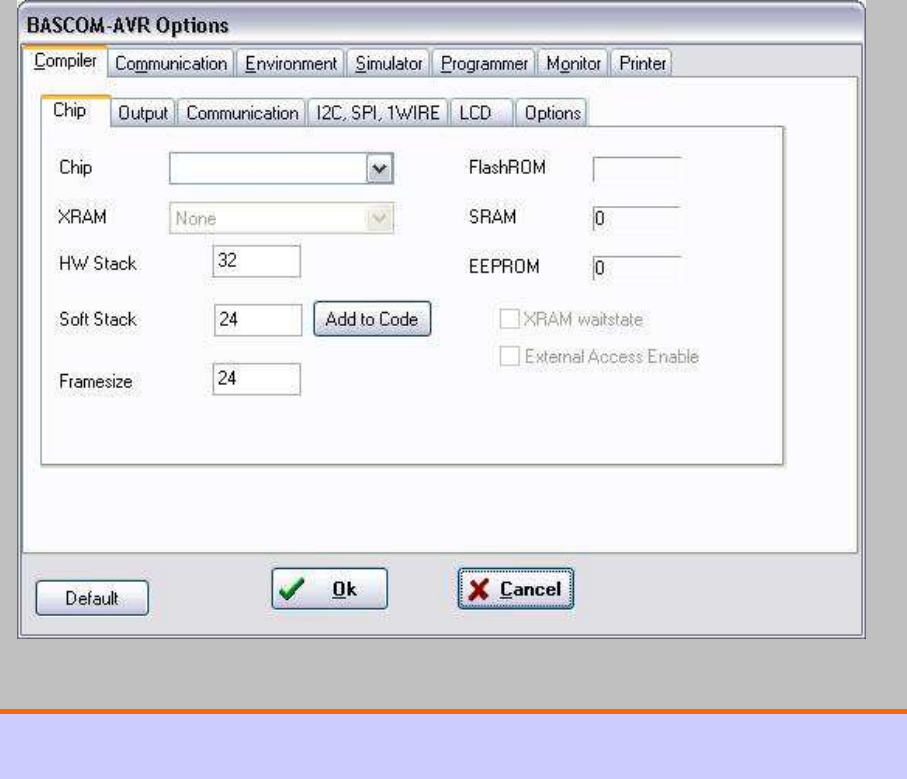

### *Un système intégré de développement*

#### •*Sortie*

Affiche les fichiers sorties par défaut; pour ce programme les fichiers :

•.binaire, debug, error, sont obligatoires,

•. report vivement conseillé en cas de problème pour se faire aider p

•.Hex et .Avr studio suivant la carte de programmation utilisée.

Pas nécessaire pour les cartes Sidena ou Mcselec ou encore Kanda STK200.

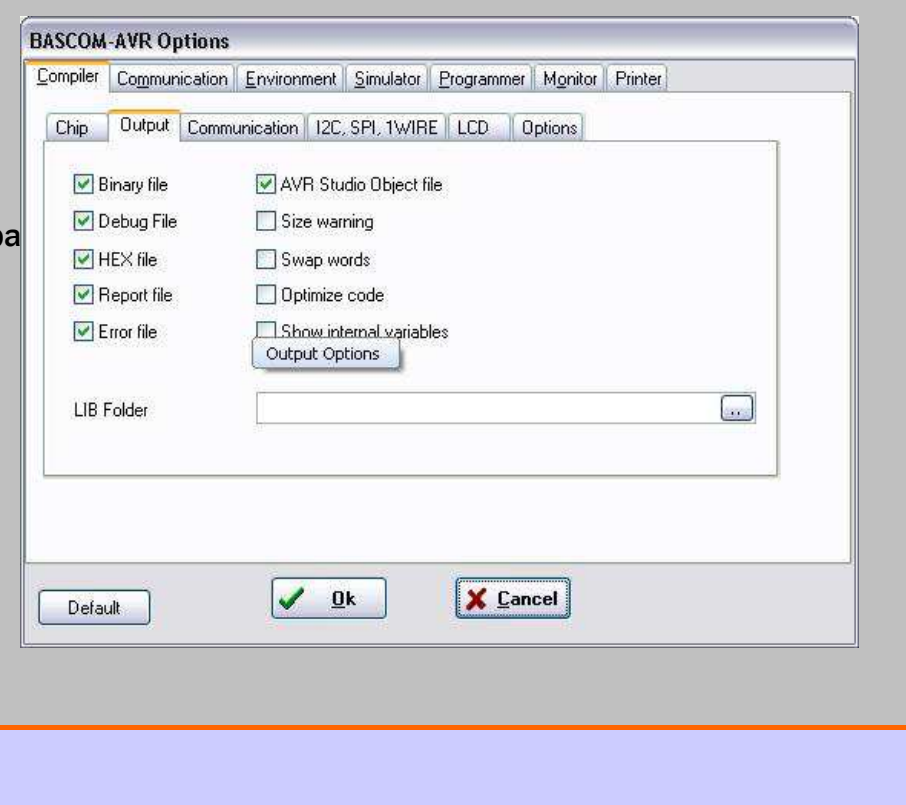

### *Un système intégré de développement*

#### •*Communication*

Affiche le baudrate la fréquence du quartz et le taux d'erreur de transmission pour la paire baudrate # fréquence, par exemple un quartz de 8 Mhz présente un taux d'erreur de 0.16% pour 9600 baud et un taux d'erreur de 0% pour une fréquence de 11059200 Hz (nombre magique pour la plupart des fréquences !Est-ce aussi pour cela que nos fournisseurs habituels le vendent si cher?)

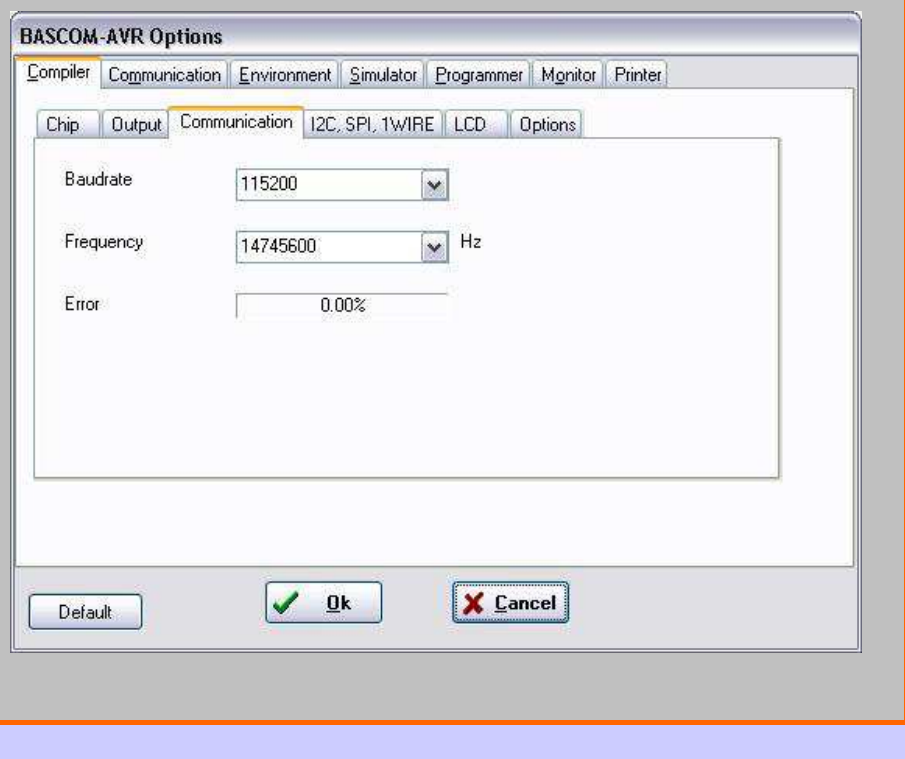

### *Un système intégré de développement*

#### •*I2C*

Permet d'assigner les broches qui seront affectées aux ports I2C et 1wire (si utilisés) et au port SPI pour la programmation.

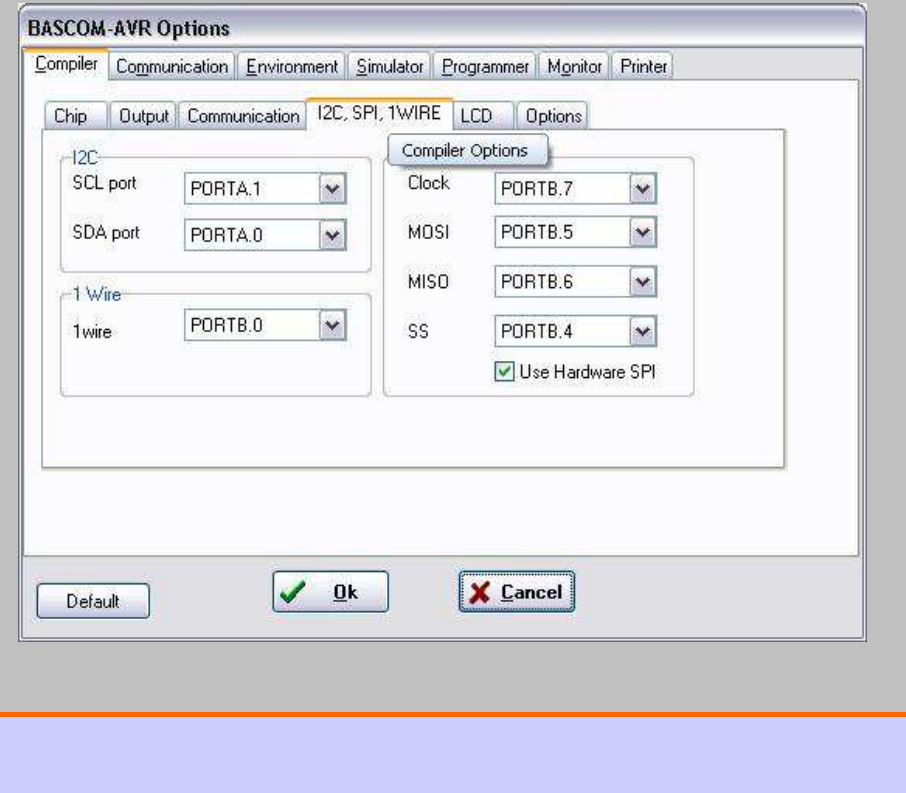

### *Un système intégré de développement*

#### •*LCD*

Permet d'assigner les broches qui seront affectées aux Ports LCD et la manière de l'utiliser. Non-utilisé si configuré par soft (recommandé)

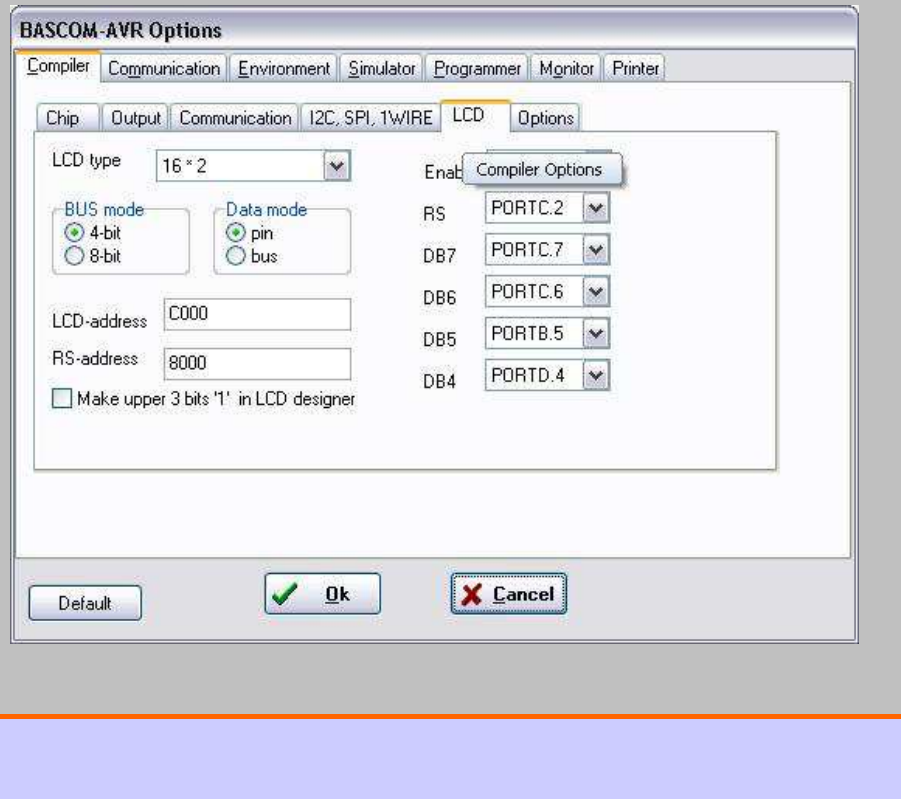

### *Un système intégré de développement*

![](_page_26_Picture_15.jpeg)

### *Un système intégré de développement*

### •*Éditeur*

•<mark>Autoindent</mark> Quand on tape return, le curseur est placé à la ligne suivante à la même colonne.

**Don't change** case Par défaut, chaque mot commence par une majuscule sauf si cette case est cochée

Reformat BAS file Pour supprimer les espaces crées par d'autres éditeurs

Reformat code Corrige les petites erreurs de frappes endif= End If par exemple

Smart tab Place une tabulation qui suit la précédente

<mark>Syntax highlighting</mark> Met et surbillance les fonctions Bascom

Show margin Place une marge sur le côté droit de l'éditeur **Comment position** La position où se place les commentaires T<mark>ab Size</mark> Taille d'une tabulation

**Key mapping** ? je n'ai vu aucune différence entre les modes proposés sur mon clavier AZERTY

N<mark>o reformat</mark> Se rapporte au fichiers qui ne doivent pas être reformatés

![](_page_27_Picture_120.jpeg)

### *Un système intégré de développement*

#### •*Font*

En cliquant sur la fenêtre Editor font, on a accès aux choix des polices de caractères. Il faut savoir que les polices type courrier sont à écartement fixe (comme les afficheurs LCD).

![](_page_28_Picture_22.jpeg)

### *Un système intégré de développement*

![](_page_29_Picture_15.jpeg)

### *Un système intégré de développement*

![](_page_30_Figure_2.jpeg)

•PDF; cet onglet règle la façon dont l'IDE gère les fichiers PDF.

![](_page_30_Picture_19.jpeg)

### *Un système intégré de développement*

### •*Simulateur*

•Simulateur permet de choisir le simulateur utilisé (par défaut leSimulateur BASCOM). Nous reviendrons sur l'usage du simulateur au chapitre qui lui est consacré.

![](_page_31_Picture_23.jpeg)

### *Un système intégré de développement*

#### •*Programmeur*

•Programmateur (programmer); il s'agit du type de carte et du système de transfert du programme compilé vers le micro-ordinateur.

•Les différents types de programmateurs Programmateur par le port parallèle : AVR ISP Programmer, STK200, STK300,SIDENA, Sample Electronics, MCS Universal Interface Programmer

![](_page_32_Picture_38.jpeg)

### *Un système intégré de développement*

![](_page_33_Picture_20.jpeg)

### *Un système intégré de développement*

#### •*Imprimante*

•Imprimante: Règle les paramètres de l'imprimante

 $\bullet$ Font Police d'impression

•setup Pour changer l'imprimante à utiliser

•Color Pour imprimer en couleur

•Print header Pour imprimer un haut de page

•Li<mark>ne number</mark> Pour imprimer le numéro de ligne

•<mark>Syntax</mark> Utiliser la même syntaxe que l'éditeur conseillé

•**Margin (s)** Pour régler les marges

![](_page_34_Picture_81.jpeg)

### *Un système intégré de développement*

B ŗ

### •Fenêtre

•Cascade, quadrillage, arranger les icônes, tout réduire sont les options de présentations des divers programmes ouverts.

•Liste des programmes ouverts un crochet indique le programme en cours.

![](_page_35_Picture_38.jpeg)

### *Un système intégré de développement*

### •Aide

•Rien à dire de plus que c'est l'aide.

![](_page_36_Picture_4.jpeg)

# Fin de l'IDE